# **TR101**

# Intel® 810E Motherboard

# USER'S MANUAL

# **Revision History**

| Revision | Date | Description                                        |  |
|----------|------|----------------------------------------------------|--|
| 1.0      |      | Initial release of TR101 motherboard user's manual |  |

# **Item Checklist**

- 1 TR101 Motherboard
- 1 Floppy Cable
- 1 ATA Cable 66/100
- 1 I/O Shield
- 1 CD for Motherboard Driver

**TR101 User Manual** 

**Quick Installation Guide** 

# **Safety Instructions**

Please follow some precautions when operating your computer.

- 1. Always unplug the power cord when inserting any add-on card or module inside the system.
- 2. Use a grounded wrist strap before handling computer components. If one is not available, touch both of your hands to a safely grounded object or to a metal object.
- 3. Place components on a level grounded antistatic pad or on the packaging that came with the components whenever the components are separated from the system.
- 4. Keep equipment away from moisture and humidity.
- 5. Keep this User's Manual for future reference.

# **Table of Contents**

| Chapter 1. Introduction                          |    |
|--------------------------------------------------|----|
| Motherboard Specification                        | 1  |
| TR100 Motherboard Layout                         | 3  |
| Chapter 2. Hardware Installation Process         | 1  |
| Installing Central Process Unit (CPU)            |    |
| Installing Memory Modules                        |    |
| Connecting IDE and Floppy Disk Cables and Drives |    |
| Installing Expansion Cards                       |    |
| Connect Power Supply Cable                       |    |
| I/O Back Panel Introduction                      |    |
| Jumpers Introduction                             |    |
| Jumpers introduction                             |    |
| Chapter 3. AMI® BIOS Setup                       | 16 |
|                                                  |    |
| Entering Setup                                   |    |
| The Main Menu                                    |    |
| Standard CMOS Setup                              |    |
| Advanced CMOS Setup                              |    |
| Advanced Chipset Setup                           |    |
| Power Management Setup                           |    |
| PCI/Plug and Play Setup                          |    |
| Peripheral Setup                                 |    |
| Hardware Monitor Setup                           |    |
| Auto-Detect Hard Disks                           |    |
| Change User Password                             |    |
| Change Supervisor Password                       | 26 |
| Auto Configuration with Optimal Settings         | 27 |
| Auto Configuration with Fail Safe Settings       | 28 |
| Save Settings and Exit                           | 29 |
| Exit Without Saving                              | 30 |

# **Chapter 1 Introduction**

## **Motherboard Specifications**

#### Form Factor:

- Micro ATX Form Factor
- Size 9.0" x 8.4", Four Layer Board

#### Processor:

- Support Intel Celeron<sup>®</sup> / Pentium III<sup>®</sup> / Tualatin<sup>®</sup>.
- Intel Socket-370 mechanism for universal motherboard.
- 66/100/133MHz Front Side Bus frequency.

#### Cache Memory:

• Processor integrated on-die 32KB level-one (L1) and 128KB/256KB level-two (L2) cache.

#### System Memory:

- 2 DIMM Sockets support up to 512MB memory capacity.
- Support PC100 SDRAM DIMM module.
- · Un-buffered, Non-ECC DIMM only.

#### Core Logic Chipset:

- Intel 810E GMCH (Graphics and Memory Controller Hub).
- ICHX (I/O Controller Hub).

#### PCI bus:

- PCI 2.2 compliant.
- PME# and 3.3V Aux signals to support power management.

#### Audio/Modem:

- AC'97 interface in ICHX.
- AC'97 CODEC ADI AD1885.
- Compliant with AC'97 revision 2.1 specification.
- 3 Audio jacks (Line out, Line In, Mic In).
- 3 Audio headers (CD In, Modem In, Aux In).
- Front audio headers (Line In, Mic In)

#### On Board EIDE:

 2 Bus Master IDE Ports (Up to 4 IDE devices). Support Ultra DMA 33/66 MB/sec integrated in ICHX.

#### On Board I/O:

- LPC revision 1.0 super I/O controller Winbond W83627HF.
- 1 Floppy connector.
- Stacked PS/2 keyboard & mouse connector.
- 4 USB ports, Dual stacked ports at back and 2 at front header (W81181D Option).
- 1 Parallel port (ECP/EPP).
- 1 Serial port.
- 1 Serial port header.
- Hardware monitor capability by Winbond W83627HF (Option).
- 3 Fan headers.

#### Integrated Graphics:

- Integrated full 2D/3D/DirectX acceleration. (AGP 2X Mode).
- Integrated 230MHz RAMDAC and hardware motion compensation (30 frame/sec).
- Desktop display modes up to 1600x1200x8bit @ 85Hz.
- 4MB Video Display Cache (Option).
- 1 VGA output port.

#### Additional Features:

- · Wake-on-LAN function.
- · Wake-on-Ring function.
- · Keyboard/Mouse/USB wake up function.
- Supports S1, S3, S4 and S5 ACPI states.

#### **Expansion Slots:**

• 3 PCI slots.

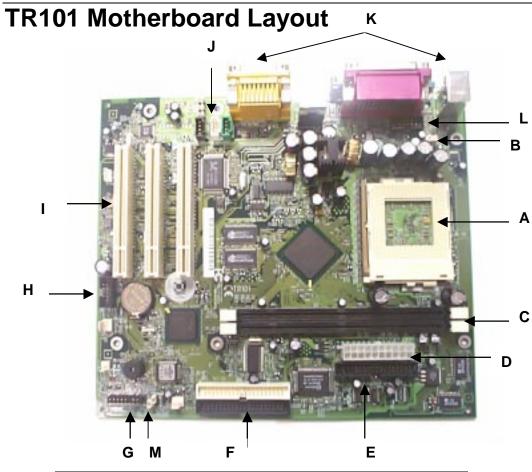

| Α | CPU Socket             |  | Front Side USB        |
|---|------------------------|--|-----------------------|
| В | CPU Fan Socket         |  | Expansion Slots       |
| С | Memory Sockets         |  | Audio Connector       |
| D | Power Supply Connector |  | Back Panel Connectors |
| Е | Floppy Connector       |  | COM 2 Port            |
| F | IDE Connectors         |  | Jumper Connector      |
| G | Front Panel Connector  |  |                       |

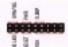

Front Panel Connector Pin Definition

| Pin | Signal Name  | I/O | Description                      |
|-----|--------------|-----|----------------------------------|
| 1   | HD_PWR       | 0   | Hard Disk LED pull-up to VCC     |
| 2   | HDR_BLNK_GRN | 0   | Front panel Green LED signal     |
| 3   | HDA*         | 0   | Hard Disk Active LED signal      |
| 4   | HDR_BLNK_YEL | 0   | Front panel Yellow LED signal    |
| 5   | GND          | -   | Ground                           |
| 6   | FPBUT_IN     | ı   | Front panel On/Off button signal |
| 7   | FP_RESET*    | ı   | Front panel Reset button signal  |
| 8   | GND          | -   | Ground                           |
| 9   | VCC          | 0   |                                  |
| 10  | FPSLP*       |     | Front panel sleep button signal  |
| 11  | IRRX         | I   | IRDA serial input                |
| 12  | GND          | -   | Ground                           |
| 13  | GND          | ı   | Ground                           |
| 14  | KEY          | -   | KEY                              |
| 15  | IRTX         | 0   | IRDA serial output               |
| 16  | VCC          | 0   |                                  |
| 17  | NC           | -   | not connected                    |
| 18  | NC           | -   | not connected                    |

# **Chapter 2 Hardware Installation Process**

# **Installing the Central Process Unit (CPU)**

#### CPU Installation

- 1. Unlock the CPU socket by pulling the lever up to a 90-degree angle.
- 2. Position the CPU above the socket such that the **marked** corner (pin1) matches the corner near the base of the lever.
- 3. Place the CPU into the socket. If the CPU is unable to insert properly, check its orientation and attempt to re-install.
  - **Warning!** Do not force the CPU into the socket. Doing so will prompt bending of the pins and create damage to the CPU.
- 4. Close the socket by lowering the lever and locking the lever in place.

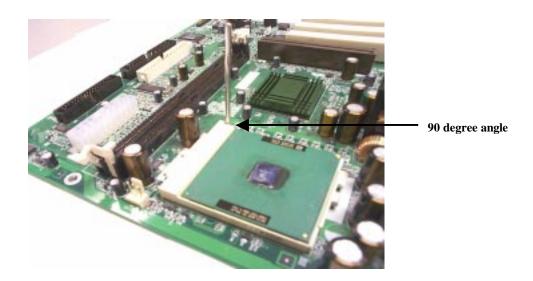

# Installing the Central Process Unit (CPU) cont.

#### CPU Heat Sink Installation

- 1. Read the related CPU heat sink user's manual for more detailed installation procedures.
- 2. Connect CPU fan power cable into the CPU fan connector on the motherboard.

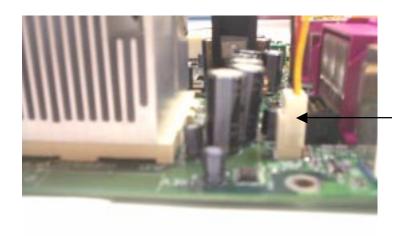

**CPU Fan Connector** 

# **Installing Memory Modules**

- 1. Push the white retaining clips on each of the memory socket outwards.
- 2. Match the notches on the contact edge of the memory module to the ridges in the memory socket.
- 3. Insert the memory module vertically into place. When properly inserted, the white retaining clips will move inward to lock in the module.
- 4. Repeat installation process when adding additional modules.

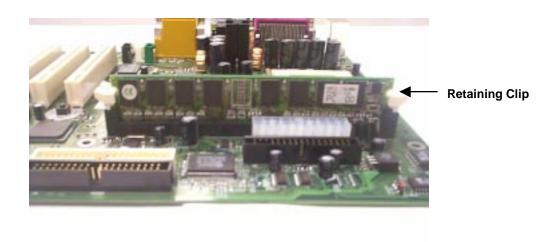

### **Total Memory Sizes With SDRAM DIMM**

| Devices used on DIMM     | 1 DIMMx64/x72 | 2 DIMMsx64/x72 |
|--------------------------|---------------|----------------|
| 64 Mbit (2Mx8x4 banks)   | 128 MBytes    | 256 MBytes     |
| 64 Mbit (1Mx16x4 banks)  | 64 MBytes     | 128 MBytes     |
| 128 Mbit (4Mx8x4 banks)  | 256 MBytes    | 512 MBytes     |
| 128 Mbit (2Mx16x4 banks) | 128 MBytes    | 256 MBytes     |
| 256 Mbit (4Mx16x4 banks) | 256 MBytes    | 512 MBytes     |

# **Connecting IDE and Floppy Disk Cables**

- 1. **Connecting the floppy disk ribbon cable into the motherboard.** The side of the cable with the red stripe needs to be inserted into the <u>Pin1</u> side of the floppy disk connector.
- 2. **Connecting the IDE ribbon cable into the motherboard.** The side of the cable with the red stripe should be inserted into <u>Pin1</u> side of the IDE connector.

#### Floppy Connector

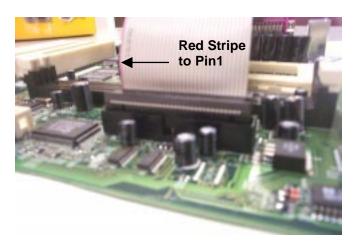

#### **IDE Connectors**

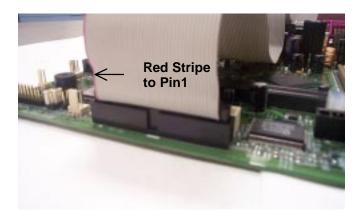

# **Connect Floppy and IDE Drives**

**NOTE:** If installing two IDE devices on the same ribbon cable, one device is to be set as "master" and the second as "slave". Please refer to IDE device manuals for master and slave settings.

- 1. Mount the desired drives into the chassis case.
- 2. Connect the floppy disk ribbon cable and power cable into the device. The side of the cable with the red stripe must be inserted to Pin1 of the floppy disk drive.
- 3. Connect the IDE ribbon cable and power cable into the device. The side of the cable with the red stripe must be inserted to Pin1 of the hard drive.

#### Floppy Disk Drive

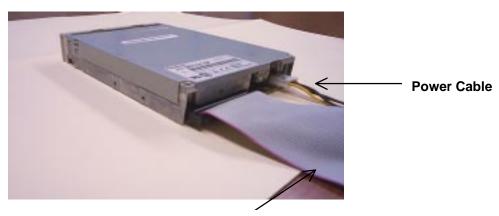

Floppy Disk Ribbon Cable

#### **Hard Disk Drive**

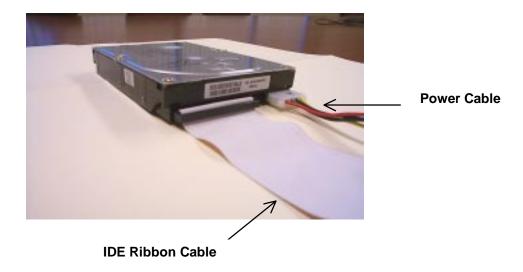

# **Installing Expansion Cards**

- Read the related expansion card's installation instructions before inserting the expansion card into the motherboard.
- 2. Remove the slot covers from the chassis case where the expansion cards will be placed.
- 3. Press the expansion card firmly into the expansion slot of the motherboard.
- 4. Secure the card with the screw provided.
- 5. Repeat same procedure when adding additional expansion cards.

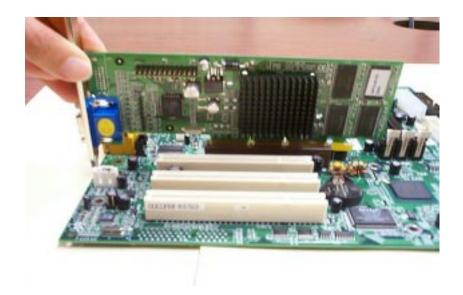

# **Connect the Power Supply Cables**

NOTE: The ATX power connector is keyed for proper insertion.

1. Place the plastic clip of the power connector over the plastic tab on the motherboard power connector. The plastic clip should lock into the plastic tab.

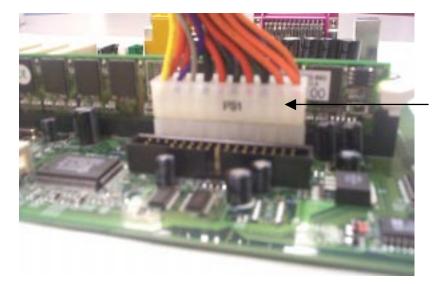

**Power Supply Connector** 

## I/O Back Panel Introduction

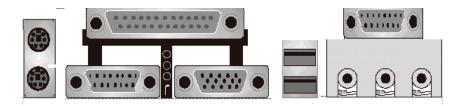

#### (1) PS/2 Keyboard and PS/2 Mouse Connector

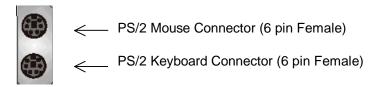

This connector supports standard PS/2 keyboard and PS/2 mouse.

#### (2) Parallel Port and Serial Ports (COM1/COM2)

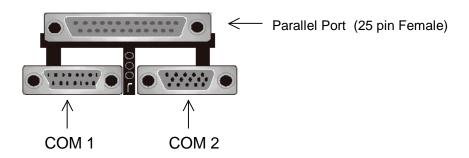

Serial Ports (9 pin Male)

- ♣ This connector supports 2 standard COM ports and 1 Parallel port.
- Devices (i.e. printer) can be connected into the Parallel port.
- Devices (i.e. mouse, modem, monitor etc. can be connected into the Serial ports.)

### I/O Back Panel Introduction cont....

#### (3) USB Connector

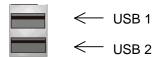

- Before connecting device(s) into the USB connections, determine if devices have a standard interface.
- Make sure your computer Operating System (OS) supports the USB controller. If not, contact your OS or device(s) vendors for more information.

#### (4) Game Port

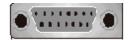

This connector supports joystick, MIDI keyboard and other related audio devices.

#### (5) Audio Connectors

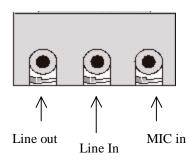

Once onboard audio driver has been installed, the speakers may be connected into the Line out jack, audio devices such as CD-ROM etc., and a microphone into the MIC in jack.

# **Jumper Introduction**

### **Jumper Settings**

The following graphic shows the meaning of the jumper with cover and without cover.

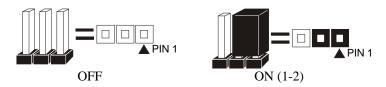

#### **FWH Lock**

This jumper allows you to set FWH lock.

Reference: JP1 Connector Type: 1 x 3

| JP1 |          | Description          | Jumper Placement                       |
|-----|----------|----------------------|----------------------------------------|
| 1-2 | <b>.</b> | FWH Lock             | Put the jumper cover on pin1 and pin2. |
| 2-3 |          | FWH Unlock (Default) | Put the jumper cover on pin2 and pin3. |

### Safe Speed

This jumper allows you to set safe speed.

Reference: JP2

Connector Type: 1 x 3 male straight 0.100

|     |          | The street of the street of th |                                        |
|-----|----------|----------------------------------------------------------------------------------------------------|----------------------------------------|
| JP2 |          | Description                                                                                                    | Jumper Placement                       |
| 2-3 | <b>.</b> | Safe Speed                                                                                                    | Put the jumper cover on pin1 and pin2. |
| 1-2 |          | Normal Mode(Default)                                                                                                    | Put the jumper cover on pin2 and pin3. |

# Jumper Introduction cont.

## **Clear CMOS (Optional)**

This jumper allows you to clear the content of the CMOS.

Reference: JP1 Connector Type: 1 x 3

| JP1 | Description           | Jumper Placement                       |
|-----|-----------------------|----------------------------------------|
| 1-2 | Normal                | Put the jumper cover on pin1 and pin2. |
| 2-3 | Clear content of CMOS | Put the jumper cover on pin2 and pin3. |

#### **Clear Password**

This jumper allows you to clear the password of the BIOS.

Reference: JP4 Connector Type: 1 x 3

| JP4 |                                                   | Description         | Jumper Placement                       |
|-----|---------------------------------------------------|---------------------|----------------------------------------|
| 1-2 | <b>&gt;</b> • • • • • • • • • • • • • • • • • • • | Normal (Default)    | Put the jumper cover on pin1 and pin2. |
| 2-3 | <b>&gt;</b>                                       | Clear BIOS password | Put the jumper cover on pin2 and pin3. |

# Jumper Introduction cont.

The following table shows the Front Side USB Connector Pin Definition.

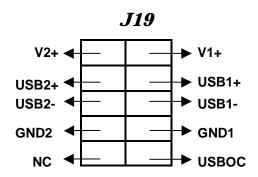

Front Side USB Connector Pin Definition

| Tronk Grad GGD GGTHTGGGTT III DGTHTKGGT |             |                          |  |
|-----------------------------------------|-------------|--------------------------|--|
| Pin                                     | Signal Name | Description              |  |
| 1                                       | V2+         | Front Side USB Port2 VCC |  |
| 2                                       | V1+         | Front Side USB Port1 VCC |  |
| 3                                       | USB2+       | Front Side USB Port2     |  |
|                                         |             | Signal+                  |  |
| 4                                       | USB1+       | Front Side USB Port1     |  |
|                                         |             | Signal+                  |  |
| 5                                       | USB2-       | Front Side USB Port2     |  |
|                                         |             | Signal-                  |  |
| 6                                       | USB1-       | Front Side USB Port1     |  |
|                                         |             | Signal-                  |  |
| 7                                       | GND2        | Front Side USB Port2 GND |  |
| 8                                       | GND1        | Front Side USB Port1 GND |  |
| 9                                       | NC          | No Connect               |  |
| 10                                      | USBOC       | USB Over-Current Detect  |  |

### AMI® BIOS Setup

#### **Entering Setup**

To enter the setup menu, first power up the computer and press <Delete> key to enter the CMOS setup.

#### The Main Menu

When you enter the AMI® HIFLEX Setup Utility, the below Main Menu will appear. The Main menu allows you to select and modify your computer system. To navigate through the menu, simply use the arrow keys to select among the items and press <Enter> to accept or enter the sub-menu.

AMI HIFLEX SETUP UTILITY - VERSION 1.37 ©2001 AMERICAN MEGATRENDS, INC. ALL RIGHTS RESERVED

TR101 BIOS Rev: 1.00

Standard CMOS Features

Advanced CMOS Features

Advanced Chipset Features

Power Management Setup

PCI / Plug and Play Setup

Peripheral Setup

Hardware Monitor Setup

Auto-Detect Hard Disks

Change User Password

Change Supervisor Password

Auto Configuration with Optimal Setting

Auto Configuration with Fail Safe Settings

Save Settings and Exit

Exit without Saving

Standard CMOS setup for changing time, date, hard disk type, etc.

ESC: Exit ↑↓: Sel F2/F3: Color F10: Save & Exit

#### **Standard CMOS Setup**

The items listed in the Standard CMOS Features Menu may include no or more than one setup items. Use the arrow keys to navigate through the menu and use the <PgUp> or<PgDn> keys to select the desired value for each item.

```
AMIBIOS SETUP - STANDARD CMOS SETUP
            ©2001 AMERICAN MEGATRENDS, INC. ALL RIGHTS RESERVED
Date (mm/dd/yyyy) : Wed Nov 28,2001
                                                     Base Memory: 639KB
Time (hh/mm/ss) :
                                                     Extd Memory: 126MB
Floppy Drive A:
Floppy Drive B:
                                                         BLK PIO 32Bit
                     Size Cyln
                                                  SecMode Mode Mode
            Type
                                   Head
                                          Wpcom
Pri Master:
Pri Slave:
Sec Master:
Sec Slave:
Boot Sector Virus Protection: Disabled
                                                     ESC: Exit ↑↓: Sel
Month: Jan-Dec
 Day: 01-31
                                                     PgUp/PgDn: Modify
Year: 1980-2099
                                                     F1: Help F2/F3: Color
```

### **Advanced CMOS Setup**

The items listed in the Advanced CMOS Features Menu may include no or more than one setup items. Use the arrow keys to navigate through the menu and use the <PgUp> or<PgDn> keys to select the desired option for each item.

|                         | ETUP - ADVANCED CMOS<br>CRENDS, INC. ALL RIG |                       |
|-------------------------|----------------------------------------------|-----------------------|
| 1st Boot Device         | Disabled                                     | Available Options:    |
| 2nd Boot Device         | Floppy                                       |                       |
| 3rd Boot Device         | Disabled                                     |                       |
| Try Other Boot Devices  | Yes                                          |                       |
| Intitial Display Mode   | Silent                                       |                       |
| S.M.A.R.T for Hard Disk | Disabled                                     |                       |
| Floppy Drive Seek       | Disabled                                     |                       |
| System Keyboard         | Present                                      |                       |
| Password Check          | Always                                       |                       |
| CPU Serial Number       | Disabled                                     |                       |
| C000, 16K Shadow        | Enabled                                      |                       |
| C400, 16K Shadow        | Enabled                                      |                       |
| C800, 16K Shadow        | Enabled                                      |                       |
|                         |                                              |                       |
|                         |                                              | ESC: Exit ↑↓: Sel     |
|                         |                                              | PgUp/PgDn: Modify     |
|                         |                                              | F1: Help F2/F3: Color |
|                         |                                              |                       |

## **Advanced Chipset Setup**

The items listed in the Advanced Chipset Setup Menu may include no or more than one setup items. Use the arrow keys to navigate through the menu and use the <PgUp> or<PgDn> keys to select the desired option for each item.

| AMIBIOS SETUP -<br>©2001 AMERICAN MEGATRI | - ADVANCED CHIPSET<br>ENDS, INC. ALL RI |                       |
|-------------------------------------------|-----------------------------------------|-----------------------|
| CPU Ratio Selection                       | Locked                                  |                       |
| System Memory Frequency                   | Auto                                    |                       |
| DRAM Refresh                              | 15.6uS                                  |                       |
| DRAM Cycle time (SCLKs)                   | 6/8                                     |                       |
| CAS# Latency (SCLKs)                      | 3                                       |                       |
| RAS to CAS delay (SCLKs)                  | 3                                       |                       |
| SDRAM RAS# Precharge (SCLKs)              | 3                                       |                       |
| AGP Aperture Size                         | 64MB                                    |                       |
| CPU Latency Timer                         | Enabled                                 |                       |
| USB Controller                            | All USB Port                            |                       |
| USB Device Legacy Support                 | All Device                              |                       |
| Local Memory Frequency                    | 133Mhz                                  |                       |
| Initialize Display Cache Memory           | Enabled                                 |                       |
| Paging Mode Control                       | 0pen                                    |                       |
| RAS-to-CAS                                | Default                                 |                       |
| CAS Latency                               | Slow                                    |                       |
| RAS Timing                                | Slow                                    | ESC: Exit             |
| RAS Precharge Timing                      | Slow                                    | PgUp/PgDn: Modify     |
|                                           |                                         | F1: Help F2/F3: Color |

### **Power Management Setup**

The items listed in the Power Management Setup Menu may include no or more than one setup items. Use the arrow keys to navigate through the menu and use the <PgUp> or<PgDn> keys to select the desired option for each item.

| AMIBIOS SETUP - POWER MANAGEMENT SETUP<br>©2001 AMERICAN MEGATRENDS, INC. ALL RIGHTS RESERVED |            |                       |  |  |
|-----------------------------------------------------------------------------------------------|------------|-----------------------|--|--|
| ACPI Standby State                                                                            | S3/STR     | Available Options:    |  |  |
| Power Management/APM                                                                          | Enabled    |                       |  |  |
| Suspend Time Out                                                                              | Disabled   |                       |  |  |
| Power Button Function                                                                         | On/Off     |                       |  |  |
| Restore on AC/Power Loss                                                                      | Last State |                       |  |  |
| Resume on Ring                                                                                | Disabled   |                       |  |  |
| Resume on LAN                                                                                 | Enabled    |                       |  |  |
| Resume On PME                                                                                 | Enabled    |                       |  |  |
| Resume On RTC Alarm                                                                           | Disabled   |                       |  |  |
| Alarm Date                                                                                    | 15         |                       |  |  |
| Alarm Hour                                                                                    | 12         |                       |  |  |
| Alarm Minute                                                                                  | 30         |                       |  |  |
| Alarm Second                                                                                  | 30         |                       |  |  |
|                                                                                               |            |                       |  |  |
|                                                                                               |            |                       |  |  |
|                                                                                               |            |                       |  |  |
|                                                                                               |            |                       |  |  |
|                                                                                               |            | ESC: Exit ↑↓: Sel     |  |  |
|                                                                                               |            | PgUp/PgDn: Modify     |  |  |
|                                                                                               |            | F1: Help F2/F3: Color |  |  |
|                                                                                               |            |                       |  |  |

## PCI/Plug and Play Setup

The items listed in the PCI/Plug and Play Setup Menu may include no or more than one setup items. Use the arrow keys to navigate through the menu and use the <PgUp> or<PgDn> keys to select the desired option for each item.

| AMIBIOS SETUP - PCI/PLUG AND PLAY SETUP<br>©2001 AMERICAN MEGATRENDS, INC. ALL RIGHTS RESERVED |          |     |                       |  |  |
|------------------------------------------------------------------------------------------------|----------|-----|-----------------------|--|--|
| Plug and Play Aware O/S                                                                        | No       |     | Available Options:    |  |  |
| Primary Graphics Adapter                                                                       | External | AGP |                       |  |  |
| OnBoard VGA Status                                                                             | Enabled  |     |                       |  |  |
|                                                                                                |          |     |                       |  |  |
|                                                                                                |          |     |                       |  |  |
|                                                                                                |          |     |                       |  |  |
|                                                                                                |          |     |                       |  |  |
|                                                                                                |          |     |                       |  |  |
|                                                                                                |          |     |                       |  |  |
|                                                                                                |          |     |                       |  |  |
|                                                                                                |          |     |                       |  |  |
|                                                                                                |          |     |                       |  |  |
|                                                                                                |          |     |                       |  |  |
|                                                                                                |          |     |                       |  |  |
|                                                                                                |          |     |                       |  |  |
|                                                                                                |          |     |                       |  |  |
|                                                                                                |          |     |                       |  |  |
|                                                                                                |          |     | ESC: Exit ↑↓: Sel     |  |  |
|                                                                                                |          |     | PgUp/PgDn: Modify     |  |  |
|                                                                                                |          |     | F1: Help F2/F3: Color |  |  |
|                                                                                                |          |     |                       |  |  |
|                                                                                                |          |     |                       |  |  |

### **Peripheral Setup**

The items listed in the Peripheral Setup Menu may include no or more than one setup items. Use the arrow keys to navigate through the menu and use the <PgUp> or<PgDn> keys to select the desired option for each item

| AMIBIOS SETUP - 1<br>©2001 AMERICAN MEGATRENDS, |             |                       |
|-------------------------------------------------|-------------|-----------------------|
| OnBoard IDE                                     | Both        | Available Options:    |
| OnBoard AC'97 Audio                             | Enabled     |                       |
| OnBoard FDC                                     | Auto        |                       |
| OnBoard Serial PortA                            | Auto        |                       |
| OnBoard Serial PortB                            | Auto        |                       |
| Serial PortB Mode                               | Normal      |                       |
| IR Duplex Mode                                  | Half Duplex |                       |
| IR Receiver Polarity                            | Active Low  |                       |
| IR Xmitter Polarity                             | Active Low  |                       |
| OnBoard Parallel Port                           | Auto        |                       |
| Parallel Port Mode                              | ECP         |                       |
| Parallel Port IRQ                               | Auto        |                       |
| Parallel Port DMA Channel                       | Auto        |                       |
|                                                 |             |                       |
|                                                 |             |                       |
|                                                 |             |                       |
|                                                 |             |                       |
|                                                 |             | ESC: Exit ↑↓: Sel     |
|                                                 |             | PgUp/PgDn: Modify     |
|                                                 |             | F1: Help F2/F3: Color |
|                                                 |             |                       |

### **Hardware Monitor Setup**

The items listed in the Hardware Monitor Setup may include no or more than one setup items. Use the arrow keys to navigate through the menu and use the <PgUp> or<PgDn> keys to select the desired option for each item.

| AMIBIOS SETUP - HARDWARE MONITOR SETUP<br>©2001 AMERICAN MEGATRENDS, INC. ALL RIGHTS RESERVED |            |                       |  |  |
|-----------------------------------------------------------------------------------------------|------------|-----------------------|--|--|
| -= System Hardware Monitor =-                                                                 |            | Available Options:    |  |  |
| CPU Temperature                                                                               | 40°C/104°F |                       |  |  |
| System Temperature                                                                            | 30°C/86°F  |                       |  |  |
| CPU Fan Speed                                                                                 | 3613 RPM   |                       |  |  |
| Chassis Fan Speed                                                                             | 0 RPM      |                       |  |  |
| Vccp (Processor)                                                                              | 1.717V     |                       |  |  |
| +12.0V                                                                                        | 12.422V    |                       |  |  |
| +1.85V                                                                                        | 1.872V     |                       |  |  |
| +5.0V                                                                                         | 4.911V     |                       |  |  |
| +3.3V                                                                                         | 3.233V     |                       |  |  |
| +2.5V                                                                                         | 2.492V     |                       |  |  |
| +1.5V                                                                                         | 1.509V     |                       |  |  |
| FAN Speed Control                                                                             | Disabled   |                       |  |  |
| Chassis Intrusion                                                                             | Disabled   |                       |  |  |
|                                                                                               |            |                       |  |  |
|                                                                                               |            |                       |  |  |
|                                                                                               |            | ESC: Exit ↑↓: Sel     |  |  |
|                                                                                               |            |                       |  |  |
|                                                                                               |            | PgUp/PgDn: Modify     |  |  |
|                                                                                               |            | F1: Help F2/F3: Color |  |  |

#### **Auto-Detect Hard Disk**

The items listed in the Auto-Detect Hard Disk Menu may include no or more than one setup items. Use the arrow keys to navigate through the menu and use the <PgUp> or<PgDn> keys to select the desired option for each item.

```
AMIBIOS SETUP - STANDARD CMOS SETUP
                 ©2001 AMERICAN MEGATRENDS, INC. ALL RIGHTS RESERVED
Date (mm/dd/yyyy): Wed Nov 28,2001
                                                     Base Memory: 639KB
Time (hh/mm/ss) :
                                                      Extd Memory: 126MB
Floppy Drive A:
Floppy Drive B:
                                                     LBA
                                                           BLK
                                                                 PIO 32Bit
            Type
                   Size Cyln Head
                                       Wpcom
                                                Sec
                                                     Mode Mode Mode
Pri Master:
Pri Slave:
Sec Master:
Sec Slave:
Boot Sector Virus Protection:
                               Disabled
Month: Jan-Dec
                                                      ESC: Exit ↑↓: Sel
 Day: 01-31
                                                      PgUp/PgDn: Modify
Year: 1980-2099
                                                      F1: Help F2/F3: Color
```

#### **Change User Password**

The items listed in the Auto-Detect Hard Disk Menu may include no or more than one setup items. Use the arrow keys to navigate through the menu and use the <PgUp> or<PgDn> keys to select the desired option for each item.

AMI HIFLEX SETUP UTILITY - VERSION 1.37 ©2001 AMERICAN MEGATRENDS, INC. ALL RIGHTS RESERVED

TR101 BIOS Rev: 1.00

Standard CMOS Features

Advanced CMOS Features

Advanced Chipset Features

Power Management Setup

PCI / Plug and Play Setup

Enter new user password: \_

Change User Password

Change Supervisor Password

Auto Configuration with Optimal Setting

Auto Configuration with Fail Safe Settings

Save Settings and Exit

Exit without Saving

Change user password

ESC: Exit ↑↓: Sel F2/F3: Color F10: Save and Exit

#### **Change Supervisor Password**

The items listed in the Change Supervisor Password Menu may include no or more than one setup items. Use the arrow keys to navigate through the menu and use the <PgUp> or<PgDn> keys to select the desired option for each item.

AMI HIFLEX SETUP UTILITY - VERSION 1.37 ©2001 AMERICAN MEGATRENDS, INC. ALL RIGHTS RESERVED

TR101 BIOS Rev: 1.00

Standard CMOS Features
Advanced CMOS Features

Advanced Chipset Features

Power Management Setup PCI / Plug and Play Setup

Enter new supervisor password: \_

Change User Password

Change Supervisor Password

Auto Configuration with Optimal Setting

Auto Configuration with Fail Safe Settings

Save Settings and Exit

Exit without Saving

Change the supervisor password

ESC: Exit  $\uparrow\downarrow$ : Sel F2/F3: Color F10: Save and Exit

### **Auto Configuration with Optimal Setting**

The items listed in the Auto Configuration with Optimal Setting Menu may include no or more than one setup items. Use the arrow keys to navigate through the menu and use the <PgUp> or<PgDn> keys to select the desired option for each item.

AMI HIFLEX SETUP UTILITY - VERSION 1.37 ©2001 AMERICAN MEGATRENDS, INC. ALL RIGHTS RESERVED

TR101 BIOS Rev: 1.00

Standard CMOS Features
Advanced CMOS Features
Advanced Chipset Features
Power Management Setup
PCI / Plug and Play Setup

Load high performing setting (Y/N)? N

Change User Password

Change Supervisor Password

Auto Configuration with Optimal Setting

Auto Configuration with Fail Safe Settings

Save Settings and Exit

Exit without Saving

Load configuration settings giving highest performance

ESC: Exit  $\uparrow\downarrow$ : Sel F2/F3: Color F10: Save and Exit

### **Auto Configuration with Fail Safe Settings**

The items listed in the Auto Configuration with Fail Safe Settings Menu may include no or more than one setup items. Use the arrow keys to navigate through the menu and use the <PgUp> or<PgDn> keys to select the desired option for each item.

AMI HIFLEX SETUP UTILITY - VERSION 1.37 ©2001 AMERICAN MEGATRENDS, INC. ALL RIGHTS RESERVED

TR101 BIOS Rev: 1.00

Standard CMOS Features
Advanced CMOS Features
Advanced Chipset Features
Power Management Setup
PCI / Plug and Play Setup

Load failsafe settings (Y/N)? N

CHANGE ODEL LADDWOLA

Change Supervisor Password

Auto Configuration with Optimal Setting

Auto Configuration with Fail Safe Settings

Save Settings and Exit

Exit without Saving

Load failsafe configuration settings

ESC: Exit ↑↓: Sel F2/F3: Color F10: Save and Exit

#### **Save Settings and Exit**

The items listed in the Save Settings and Exit Menu may include no or more than one setup items. Use the arrow keys to navigate through the menu and use the <PgUp> or<PgDn> keys to select the desired option for each item.

AMI HIFLEX SETUP UTILITY - VERSION 1.37 ©2001 AMERICAN MEGATRENDS, INC. ALL RIGHTS RESERVED

TR101 BIOS Rev: 1.00

Standard CMOS Features
Advanced CMOS Features
Advanced Chipset Features
Power Management Setup

Save current settings and exit (Y/N)?  $\underline{Y}$ 

Change User Password

Change Supervisor Password

Auto Configuration with Optimal Setting

Auto Configuration with Fail Safe Settings

Save Settings and Exit

Exit without Saving

Write the current settings to CMOS and exit ESC: Exit  $\uparrow\downarrow$ : Sel F2/F3: Color F10: Save and Exit

### **Exit without Saving**

The items listed in the Exit without Saving Features Menu may include no or more than one setup items. Use the arrow keys to navigate through the menu and use the <PgUp> or<PgDn> keys to select the desired option for each item.

AMI HIFLEX SETUP UTILITY - VERSION 1.37 ©2001 AMERICAN MEGATRENDS, INC. ALL RIGHTS RESERVED

TR101 BIOS Rev: 1.00

Standard CMOS Features
Advanced CMOS Features
Advanced Chipset Features
Power Management Setup
PCI / Plug and Play Setup

Quit without saving (Y/N)? N

Change User Password

Change Supervisor Password

Auto Configuration with Optimal Setting

Auto Configuration with Fail Safe Settings

Save Settings and Exit

Exit without Saving

Exit without saving the current settings

ESC: Exit  $\uparrow\downarrow$ : Sel F2/F3: Color F10: Save and Exit

# **NOTES**